## Bedienungsanleitung Hörsaal Nord

- 1. Internen PC einschalten (links unten im Referententisch) oder Notebook an das VGA-Kabel anschließen
- 2. Bildschirm rechts berühren **(Touch Screen)**  und Funktionen wählen
- 3. Für die Nutzung des Internen PC mit einem USB Speicherstick stehen folgende Anschlüsse wahlweise zur Verfügung:
	- im Tischtank 2 Anschlüsse
	- an der linke Tischkante 2 Anschlüsse
	- am Internen PC

Ein Stabmikrofon und ein Headset befinden sich im Medienschrank (mittig unter der Projektionsfläche)

Hilfe bei Störungen und dringenden technischen Problemen erhalten Sie:

Täglich von 7:30 Uhr bis 18:00 Uhr

## Unter Telefon **86-5017**

Nach 18:00Uhr, an Wochenenden und Feiertagen hilft kostenpflichtig KID, Telefon 0171481 88 79

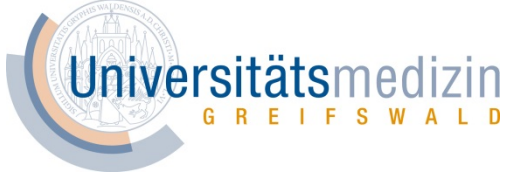